**Муниципальное общеобразовательное учреждение «Средняя общеобразовательная школа № 37» города Магнитогорска**

# **ПОЯСНИТЕЛЬНАЯ ЗАПИСКА**

**К Методическим рекомендациям по применению программы автоматизированного проектирования КОМПАС- 3D LT «Использование демонстративных 3D построений тел вращения на уроках о формообразовании предметов».**

> Автор Степаненко Елена Юрьевна, Учитель ИЗО, черчения и компьютерной графики.

## **Методические рекомендации к мастер-классу по применению программы автоматизированного проектирования КОМПАС- 3D LT «Использование демонстративных 3D построений тел вращения на уроках о формообразовании предметов».**

**Фамилия, имя, отчество автора:** Степаненко Елена Юрьевна

**Общеобразовательное учреждение:** Муниципальное общеобразовательное учреждение «Средняя общеобразовательная школа №37 города Магнитогорска.

**Цель:** Повышение качества преподавания предметов через внедрение ИКТ и современных способов демонстрации дидактического материала.

#### **Задачи:**

**1.** Познакомить с возможностями компьютерной графики и проектирования на уроках о формообразовании геометрических тел, деталей и предметов. Научить пользоваться своими знаниями в ИКТ и программой КОМПАС- 3D LT при выполнении заданий и проектов по предметам школьного курса. Выполнять дидактические пособия по геометрии, физике, черчению, технологии, дизайну, архитектуре, естествознанию и др.

**2.** В ходе преподавания уроков с использованием ИКТ формировать учебноуправленческие умения учащихся: четко прочитать инструкцию, прочитать и построить схему, воспользоваться инструментарием, абстрагироваться, смоделировать. Формировать информационную культуру.

**3.** Развивать пространственное мышление на уроках черчения, геометрии, технологии. Научить структурировать и моделировать процессы, происходящие в трёхмерном пространстве с помощью программы КОМПАС- 3D LT.

**Целевая аудитория:** Педагоги - предметники общеобразовательных учреждений, использующие элементы знаний из других предметов для понимания и демонстрации собственных положений, теорий и т.п. Использование элементов содержания других учебных предметов становится основой метапредметных связей: черчение + компьютерное проектирование, черчение + геометрия, черчение + технология, компьютерное проектирование + информатика и др.

**Использование мультимедийных средств:** Демонстрация материала на проекционном экране возможна только при наличии программы КОМПАС- 3D LT.

**Область применения:** Уроки черчения, геометрии, технологии, изобразительного искусства, компьютерной графики, дизайна, естествознания, информатики.

2

Учителя современной школы ставят перед собой задачу стимулирования определенного и устойчивого познавательного интереса учащихся к своему предмету. На уровне школы происходит потеря в формировании нравственного сознания, математического мышления, инженерной мысли только из-за того, что предметы «черчение», «технология», «изобразительное искусство» рассматриваются школьниками в ряду второстепенных. Сегодня мы говорим о том, что школа должна учит по – новому. А как? О каком качественном преподавании можно говорить, когда на уроках используются демонстрационные модели и дидактические плакаты ещё советского образца, а карандаш и линейка являются единственным инструментарием? Но ведь именно эти учебные дисциплины формируют учебно-управленческие умения: четко прочитать инструкцию, прочитать и построить схему, воспользоваться инструментарием, абстрагироваться, смоделировать. В школах, где эти предметы преподаются с использованием ИКТ, учащиеся успешнее осваивают геометрию, их пространственное мышление явно развито лучше. Благодаря информатизации образования, содержание школьных предметов наполнилось личностным смыслом, стало социально значимым, так как позволяет рассматривать одну учебную проблему на нескольких уроках, то есть появились метапредметные связи.

Метапредметные связи являются важным условием и результатом комплексного подхода в технологическом обучении и воспитании школьников. Знание только своего предмета не даёт возможности качественного творческого обучения. Каждый педагог, в каком бы учебном заведении он не работал, хорошо знает, что от создания активности в обучении во многом зависит успех урока или любого другого образовательновоспитательного мероприятия. Создание учебных проектов, применение ИКТ, обучающих автоматизированных систем проектирования делает обучение более осмысленным. Предмет, который был введён в школы сравнительно недавно, «Черчение с элементами компьютерной графики» на базе программы КОМПАС- 3D LT, сам по себе является ярким примером межпредметной связи. Техническая графика в нашей школе вводится с 9 класса как курс компьютерной графики, а в профильных 10 и 11 классах введён как предмет с использованием информационных технологий – системы автоматизированного проектирования КОМПАС- 3D LT. Название этой программы символично. Графический редактор КОМПАС стал настоящим компасом в нашей профессиональной деятельности, так как каждый учитель может сделать урок интересным и значимым, организовать деятельность ребёнка на каждом этапе познания. Возможности 3D- моделирования в этой программе позволяют развивать творческие способности учащихся, совершенствовать пространственное мышление.

3

Эта программа позволяет учителю легко и быстро готовить разноуровневый дидактический материал. Кроме того, использование программы КОМПАС- 3D LT позволяет наладить предшествующие и перспективные межпредметные связи предмета черчение с предметами школьного курса.

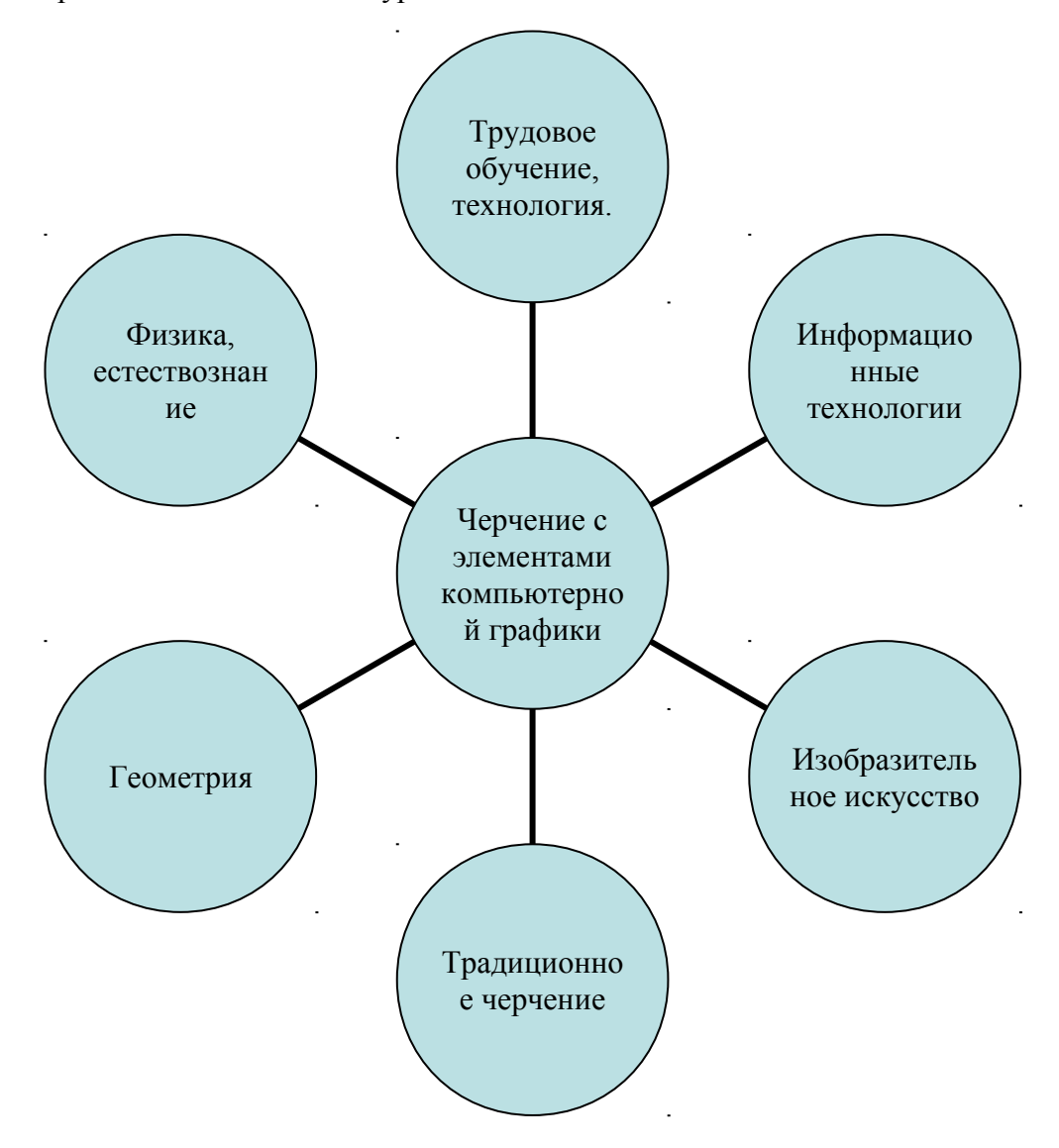

Поскольку графический язык общепризнан международным языком общения, изучение предмета «Черчение» является необходимым, а благодаря системе КОМПАС предмет наполнился личностным смыслом, стал социально значимым. С внедрение ИКТ реализуются новые подходы к решению вопросов обеспечения образовательного процесса.

#### **Отзывы участников мастер-класса.**

Разработка была представлена на Учительском портале. Имеет 1182 просмотра, 398 загрузок и 2 комментария, которые представлены ниже. Исходя из количества скачиваний, можно сделать вывод о своевременности и значимости разработки.

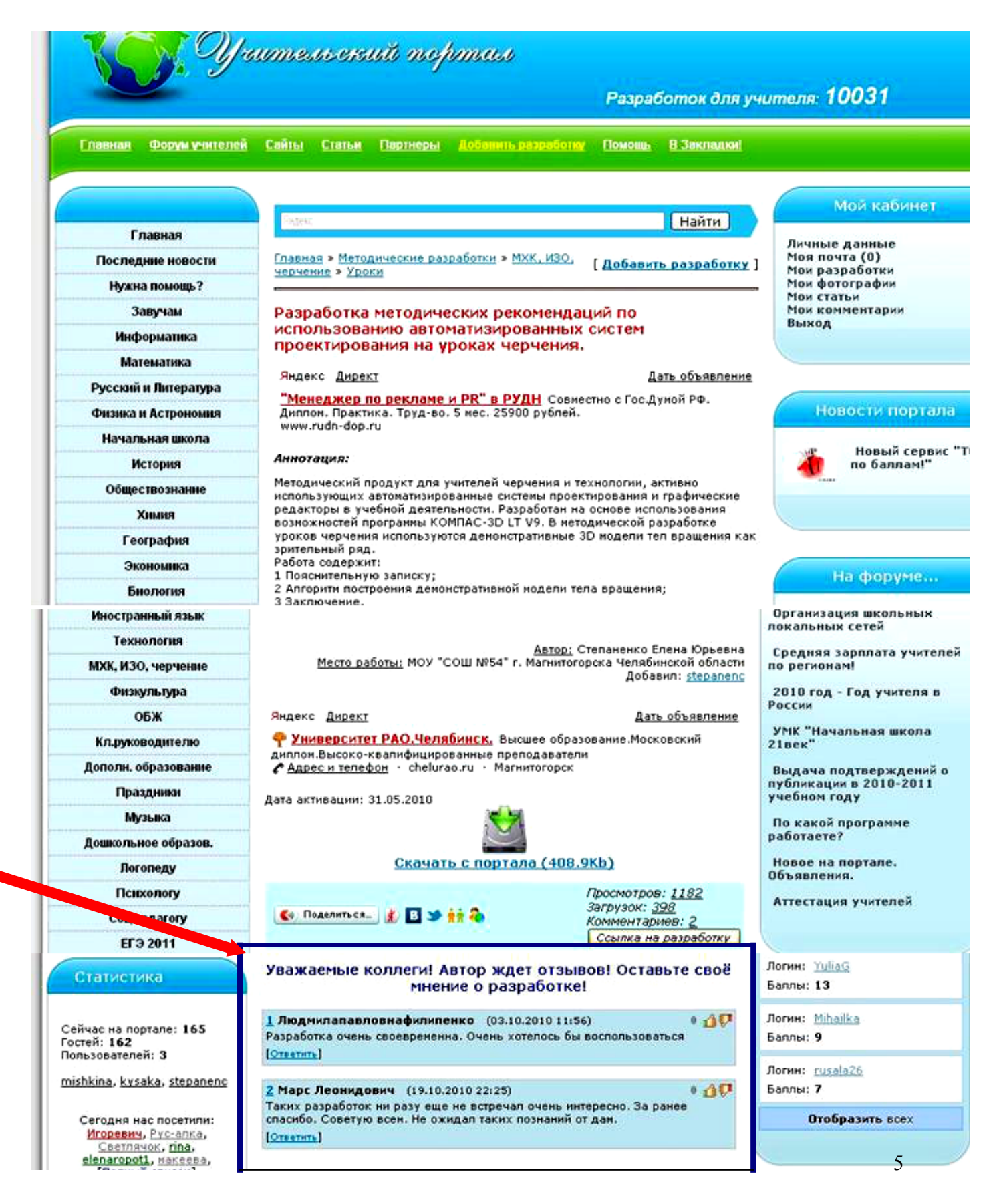

#### **Отзывы участников мастер-класса.**

- 1. В течение 2009-2010 учебного года набирался материал для разработки методического продукта по использованию автоматизированных систем проектирования на уроках черчения в творческой группе городского МО учителей черчения. Итогом работы стал сборник методических рекомендаций для педагогов. Педагоги школ, воспользовавшиеся продуктом, считают, что многому научились, стали более грамотными и компетентными в области новых инновационных технологий по предмету Черчение.
- 2. Был проведен мастер-класс для учителей математики, технологии, информатики по теме: «Общие принципы твердотелого моделирования». Педагоги применяют программу КОМПАС- 3D LT для демонстрации получения геометрических тел и предметов, что повышает качество образования.
- 3. Поступают благодарности от выпускников, поступивших на технические и графические направления за своевременное внедрение в учебный процесс программ автоматизированного черчения и моделирования.

*Разработка методических рекомендаций по использованию автоматических систем проектирования на уроках черчения.* 

### *«Использование демонстративных 3 D построений моделей тел вращения на уроках о формообразовании предметов».*

Выполнено учителем ИЗО, черчения и компьютерной графики МОУ «СОШ № 54» г. Магнитогорска Челябинской области Степаненко Еленой Юрьевной.

 В образовательной программе предмета «Черчение» несколько тем уделено общим понятиям о форме и формообразовании предметов. Это такие темы, как «Анализ геометрической формы предмета», «Способы чтения и выполнения чертежей на основе анализа формы», «Чертежи и аксонометрические проекции геометрических тел», «Аксонометрические проекции предметов, имеющих круглые поверхности».

 Разбирая на уроках построения геометрических тел вращения, таких как шар, цилиндр, конус или тор, необходимо наглядно демонстрировать их получение путём вращения вокруг собственной оси геометрической фигуры. То есть, чтобы получить шар, нужно вокруг оси закрутить полукруг, для цилиндра это будет прямоугольник, для конуса – прямоугольный треугольник, а для тора вокруг оси на некотором расстоянии будет закручен круг.

 Известно, что ученики воспринимают объяснения, продемонстрированные на объёмных моделях лучше, чем на рисунках или плакатах. Поэтому свои объяснения нового материала на уроке учитель может проиллюстрировать с помощью программы КОМПАС- 3D LT V10. Для учеников это будет понятный и современный способ демонстрации зрительного ряда. Оборудование школ компьютерами и мультимедийными проекторами позволяет проводить урокипрезентации, уроки с использованием иллюстраций, уроки – виртуальные экскурсии,

онлайн путешествия и онлайн тестирование, уроки с использованием компьютерных программ.

 Программа КОМПАС- 3D LT V10 включает в себя всё содержание предмета черчение, в том числе и построение 3D моделей. Для урока по теме «Чертежи и аксонометрические проекции тел вращения» предложен алгоритм, с помощью которого учитель в момент объяснения может демонстрировать получение тел вращения. В алгоритм включены действия, поэтапно показывающие работу инструментов и команд программы. Первые три действия являются общими для построения 3D моделей, а остальные – характерными для той или иной модели. Рассмотрим алгоритм.

#### **Алгоритм построения демонстративной модели тела вращения.**

#### **Действия, общие для построения 3D моделей шара, цилиндра, конуса.**

Действие 1 – открыть программу КОМПАС- 3D LT V10 и выбрать в меню Деталь.

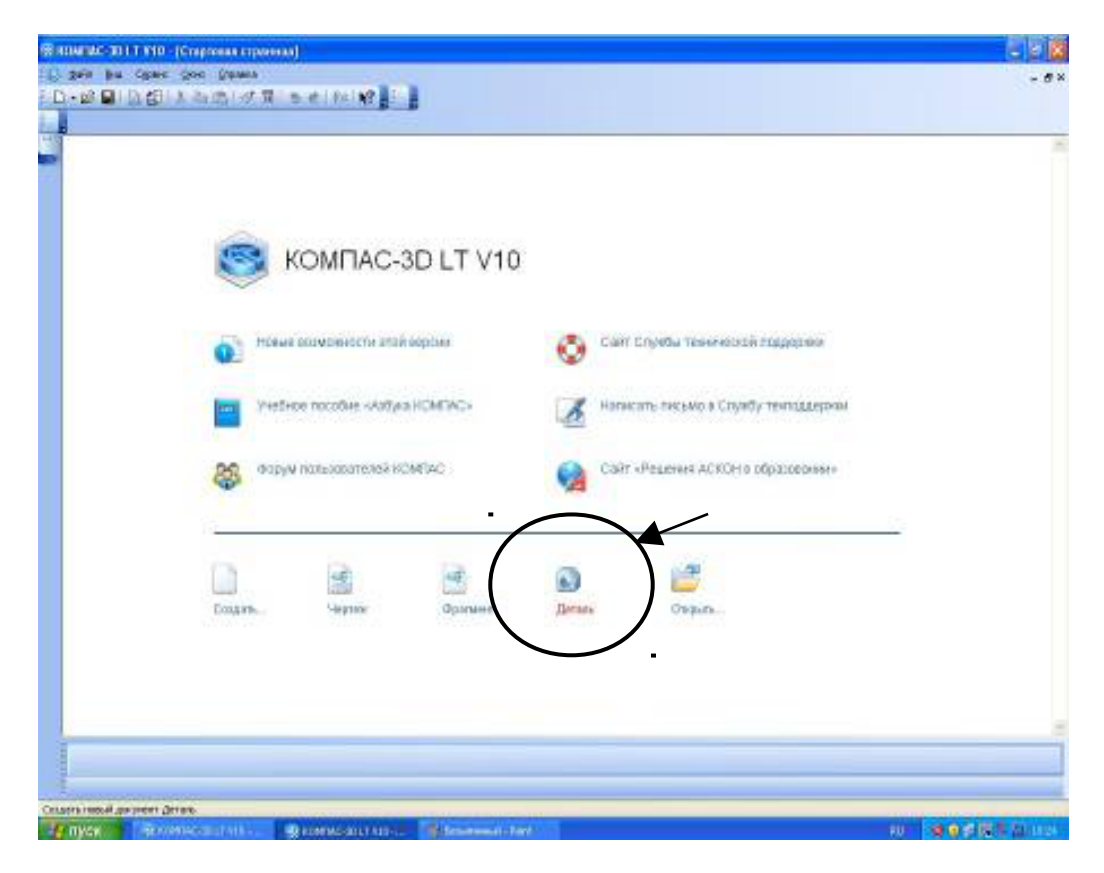

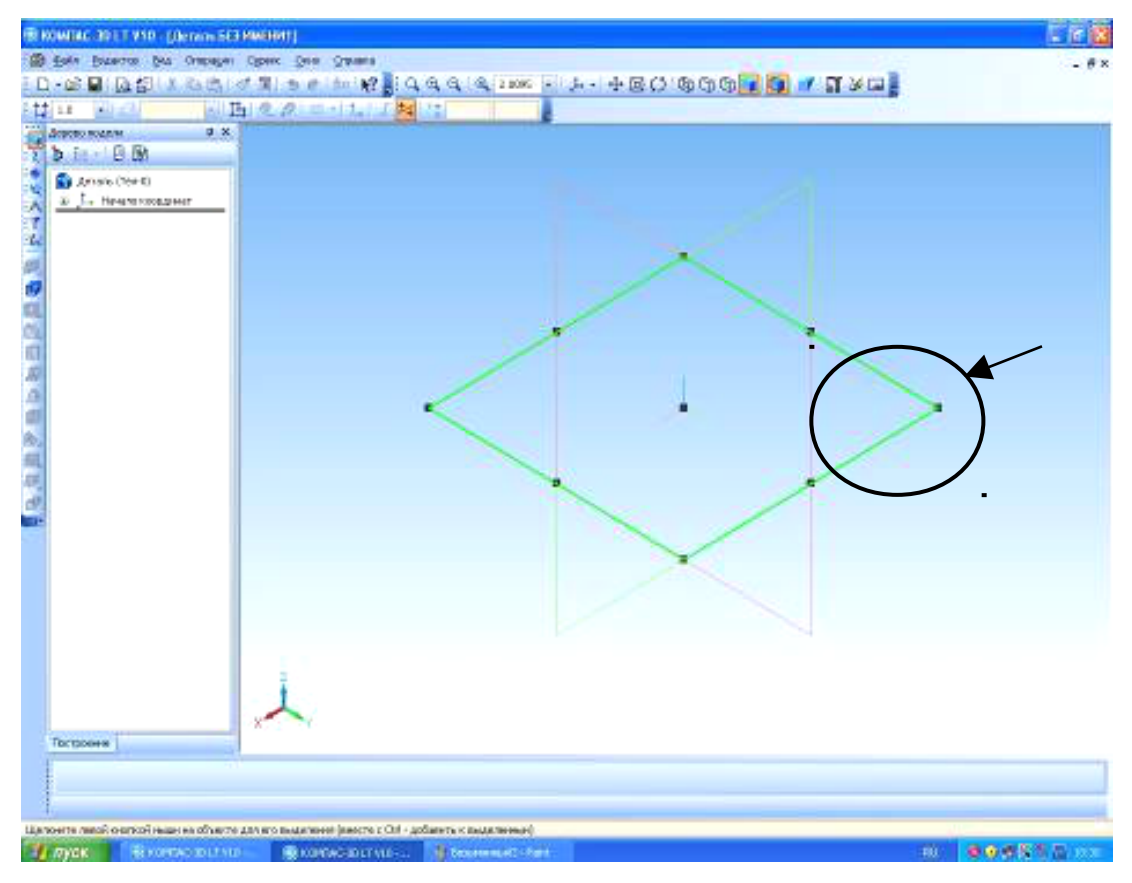

Действие 2 – выделить курсором одну из координатных плоскостей.

Действие 3 – включить режим редактирования эскиза и активизировать

инструментальную панель Геометрия.

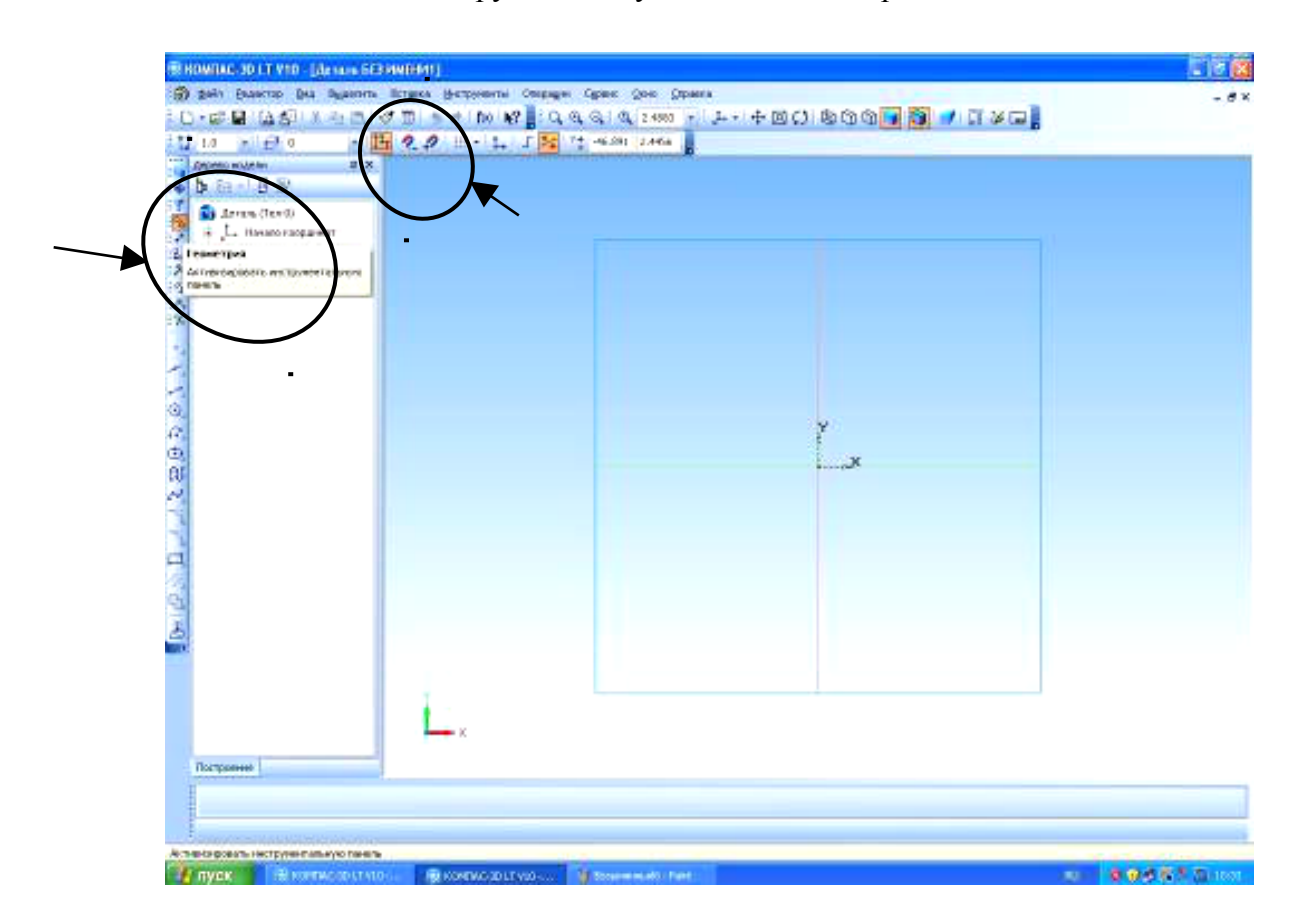

#### ПОСТРОЕНИЕ ТЕЛА ВРАЩЕНИЯ – **ШАР**.

Действие 4 – выбираем инструмент Окружность и стиль окружности – с осями,

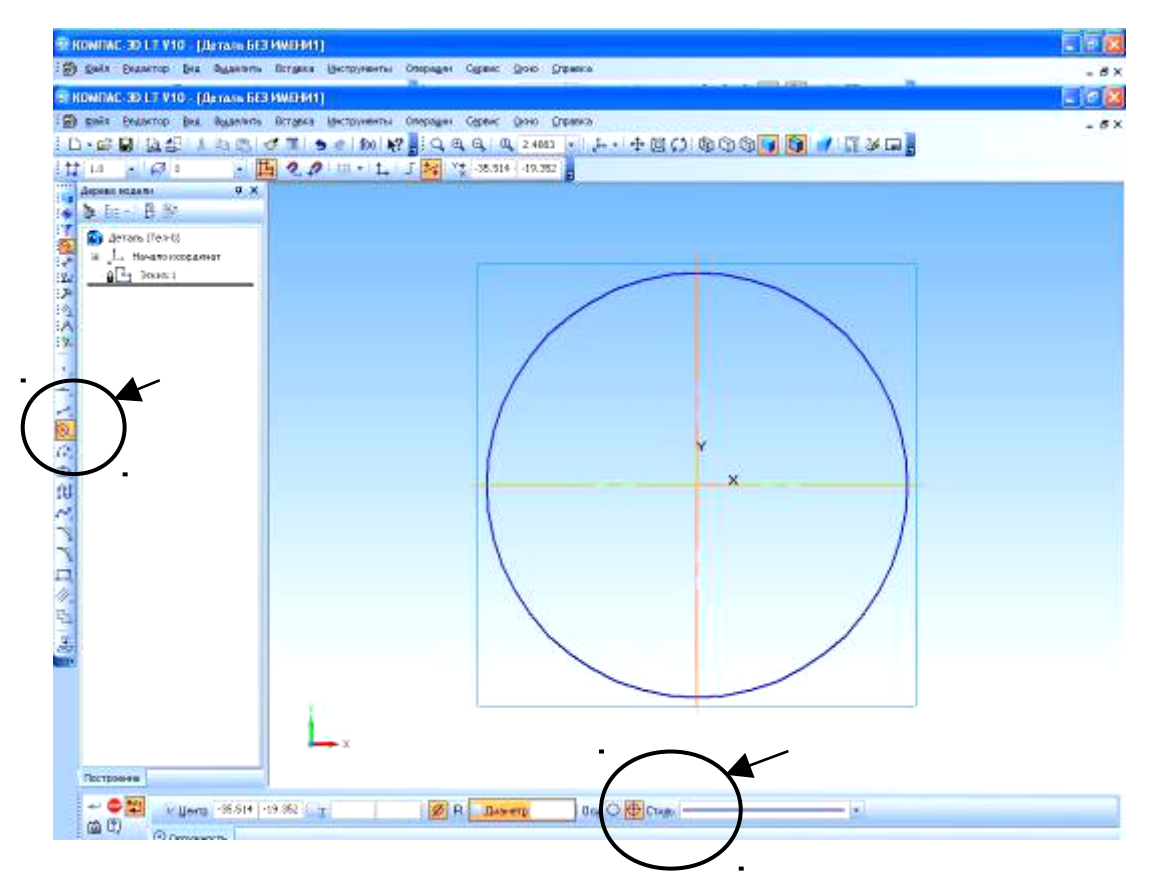

выполняем построение из центра.

 Действие 5- активизировать инструментальную панель Редактирование и выбрать команду Усечь кривую. Выполнить необходимые усечения до получения полуокружности.

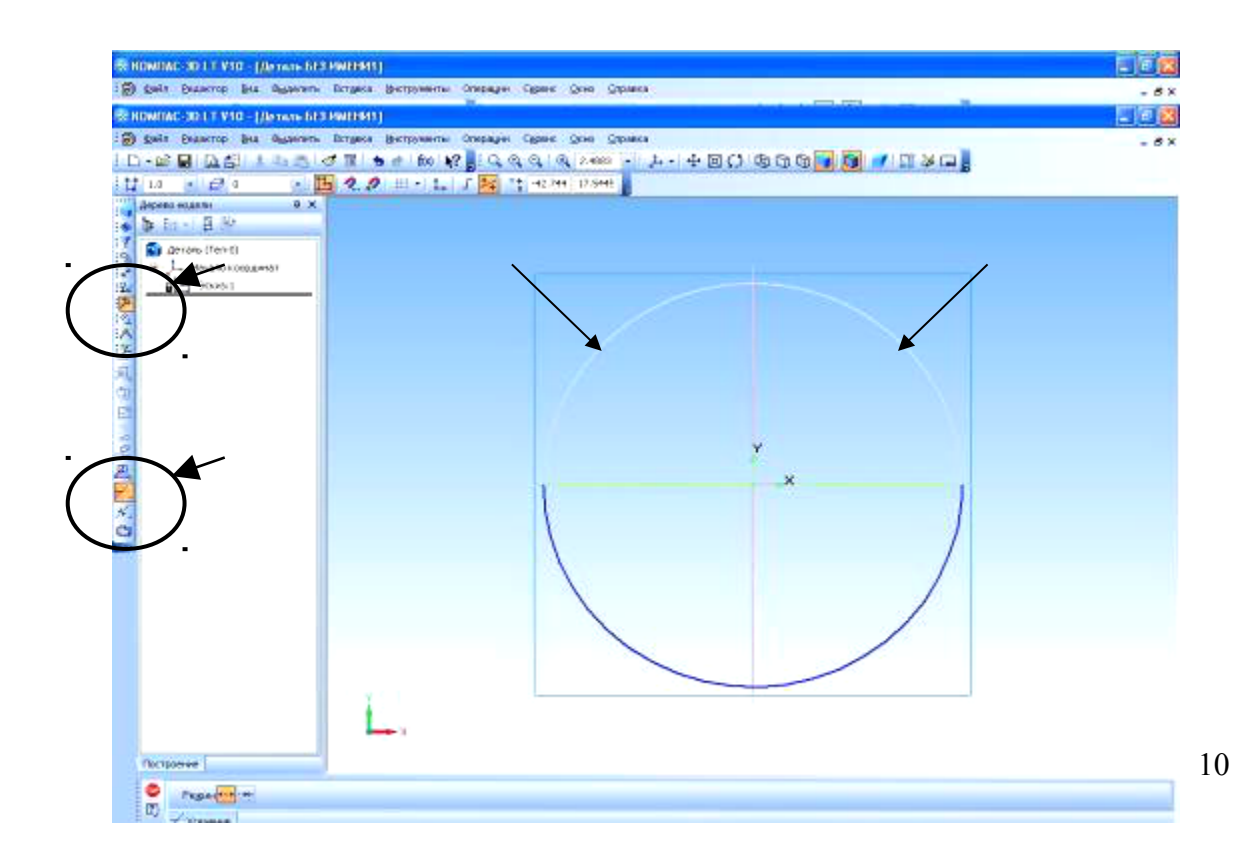

 Действие 6- перейти в инструментальную панель Геометрия, Выбрать инструмент Отрезок и стиль отрезка Ось.

Построить ось вращения через крайние точки полуокружности.

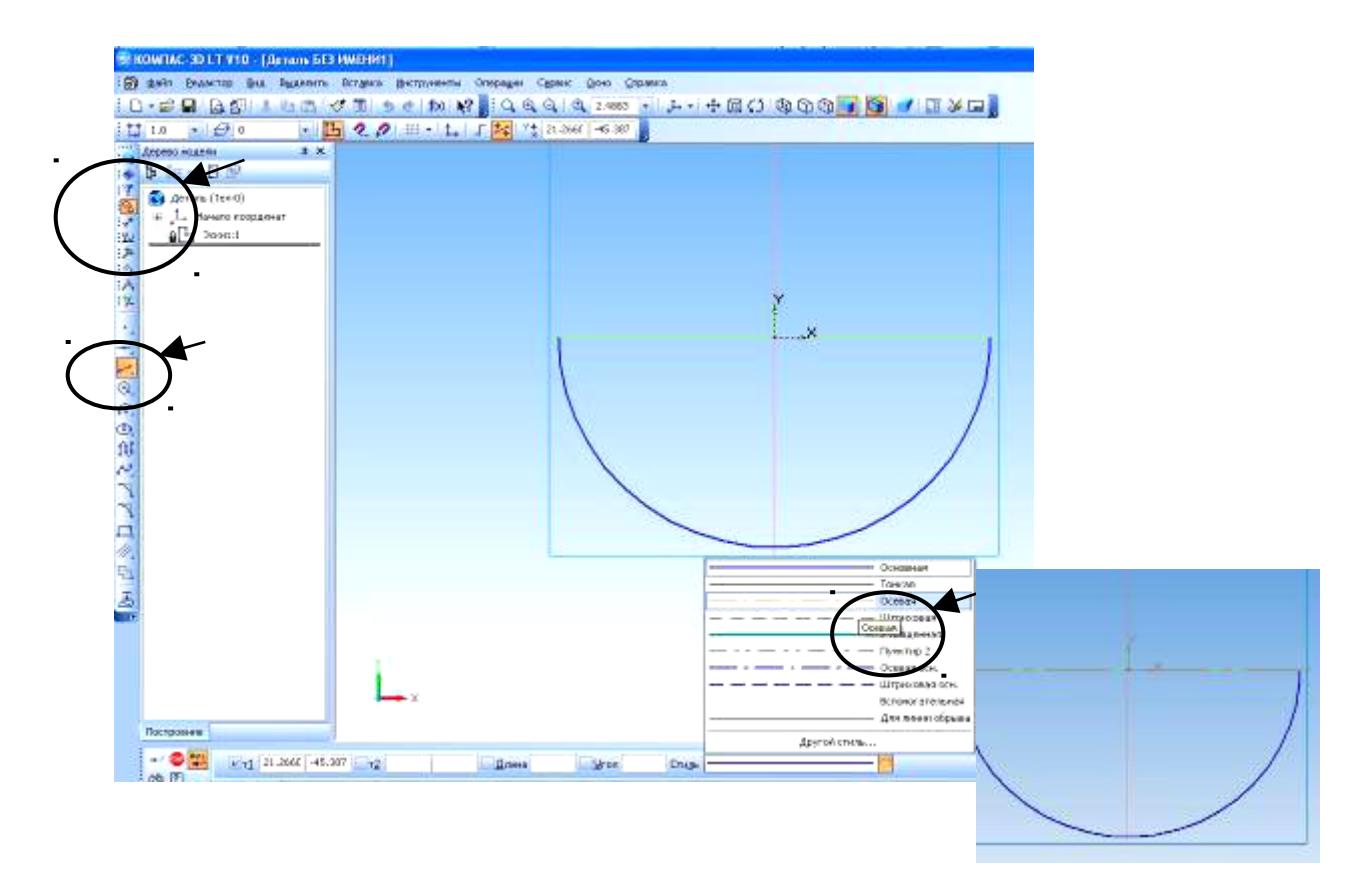

 Действие 7 – выключить режим редактирования эскиза и выбрать Операцию вращения.

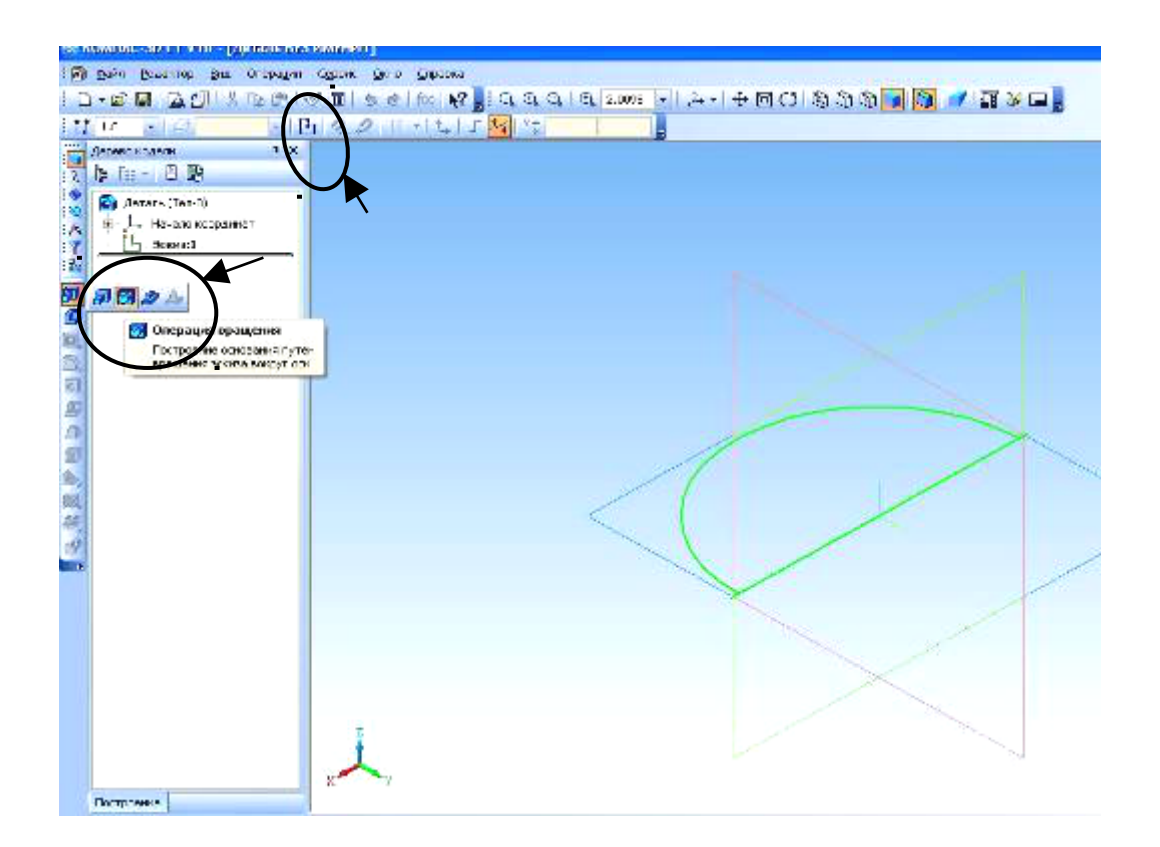

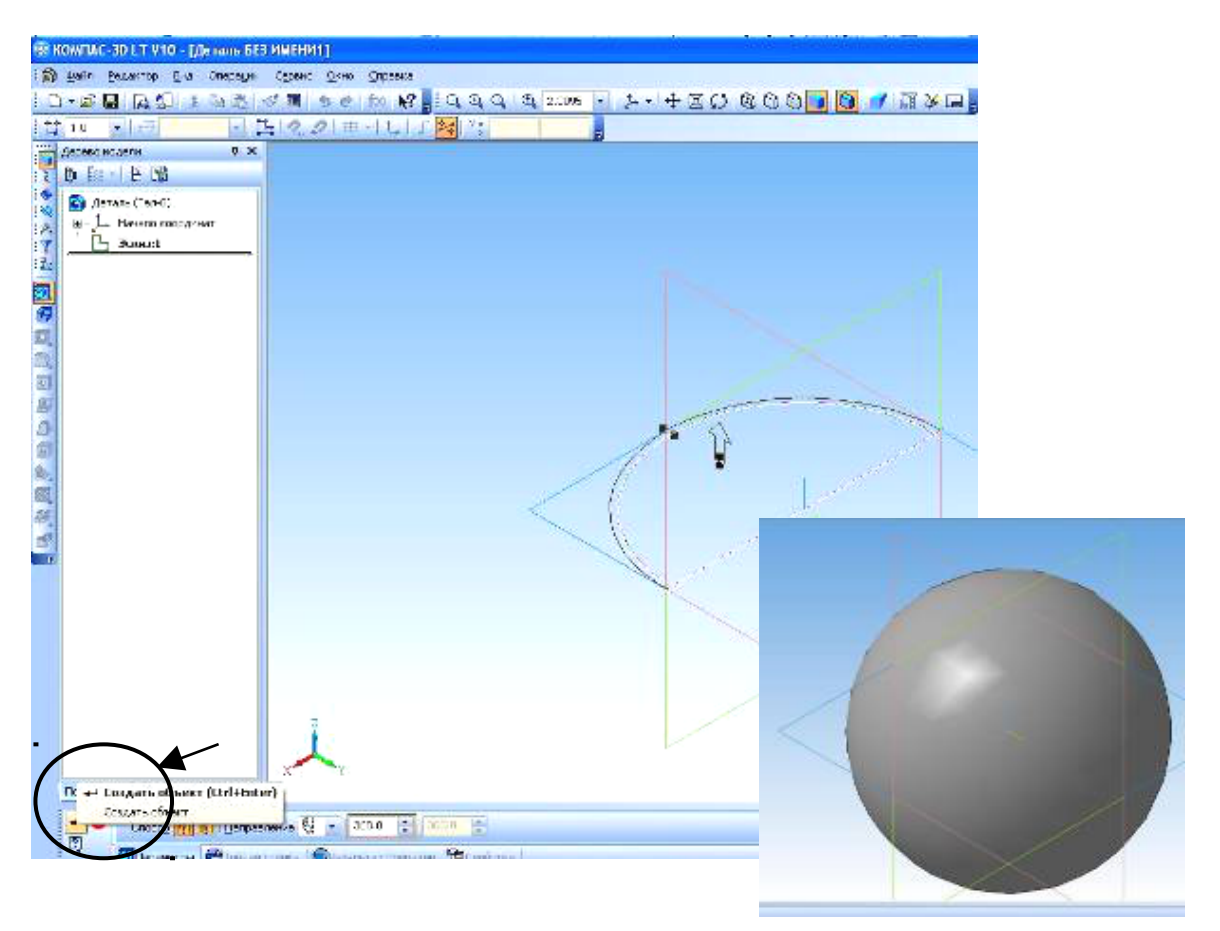

Действие 8 –выбрать задачу Создать объект и выполнить построение.

#### ПОСТРОЕНИЕ ТЕЛА ВРАЩЕНИЯ – **ЦИЛИНДР**.

Действие 4 – перейти в инструментальную панель Геометрия, выбрать инструмент Отрезок и стиль отрезка Ось. Построить осевую линию.

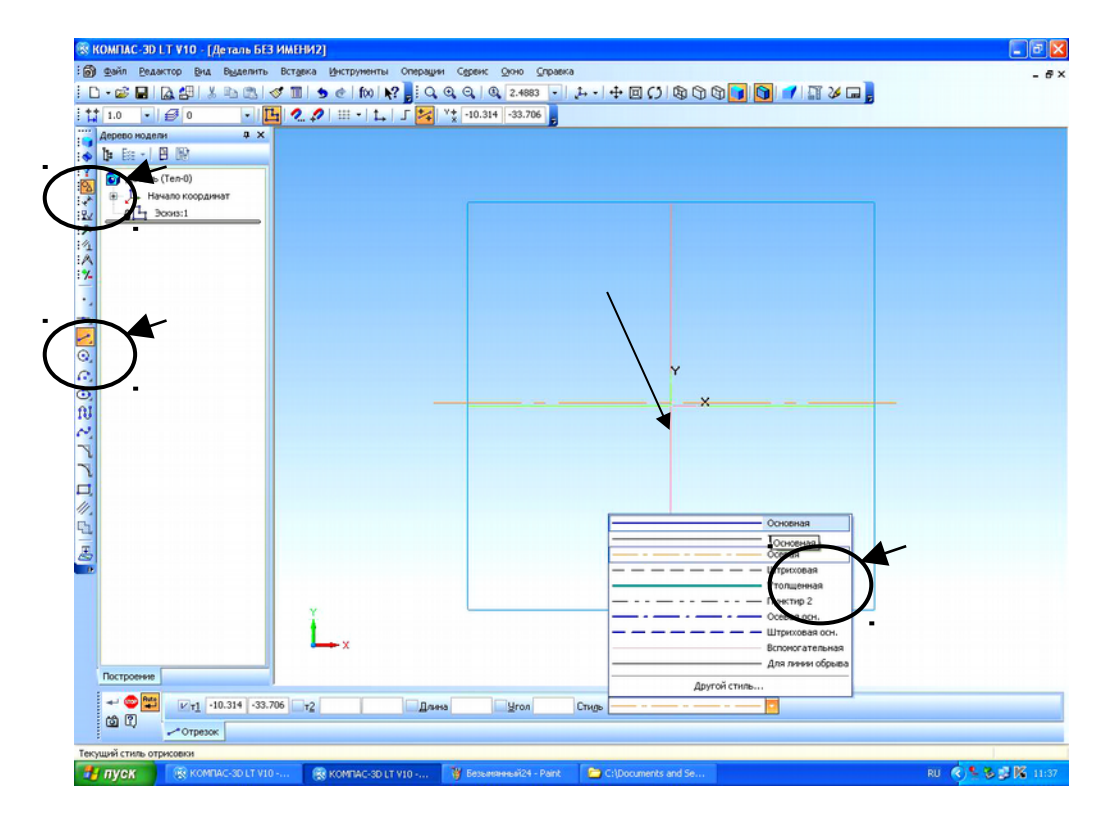

 Действие 5 – выбрав инструмент Отрезок и стиль отрезка основная толстая линия, построить от оси незавершенный прямоугольник.

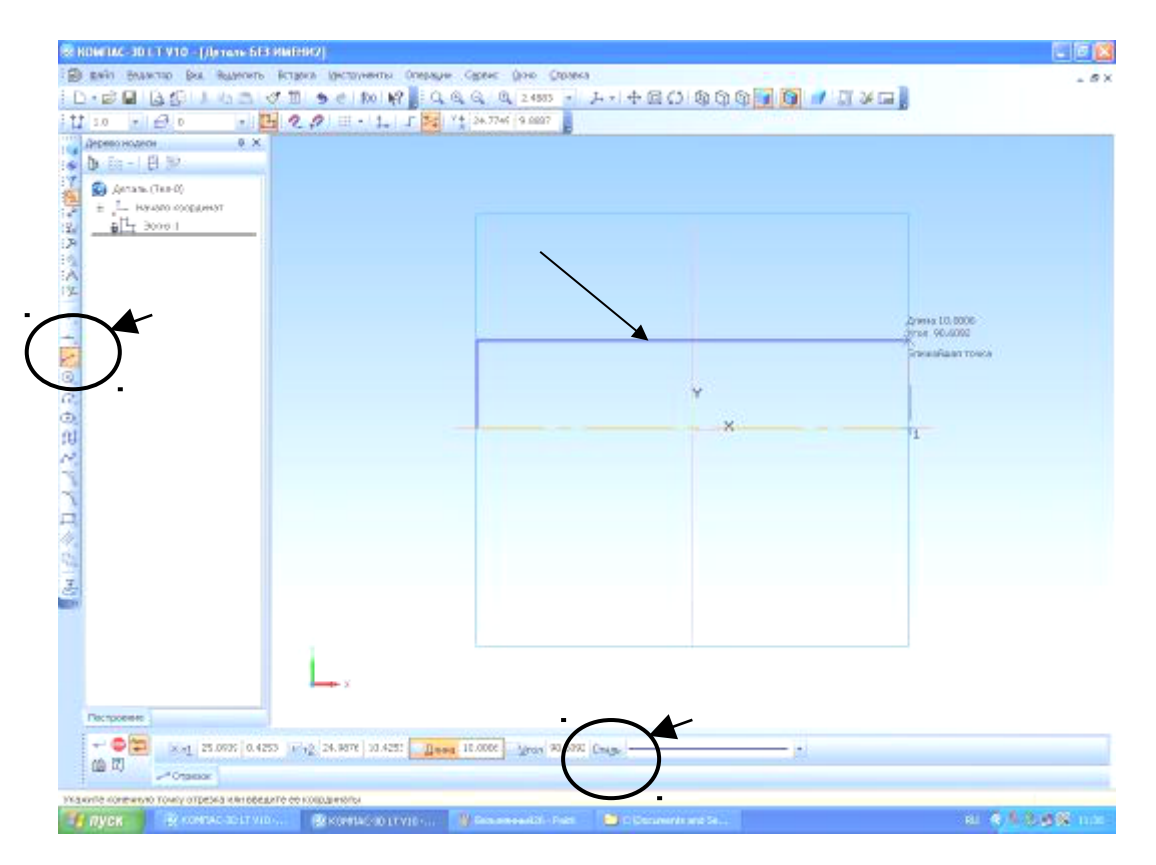

Действие 6 - выключить режим редактирования эскиза и

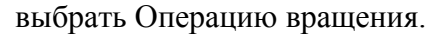

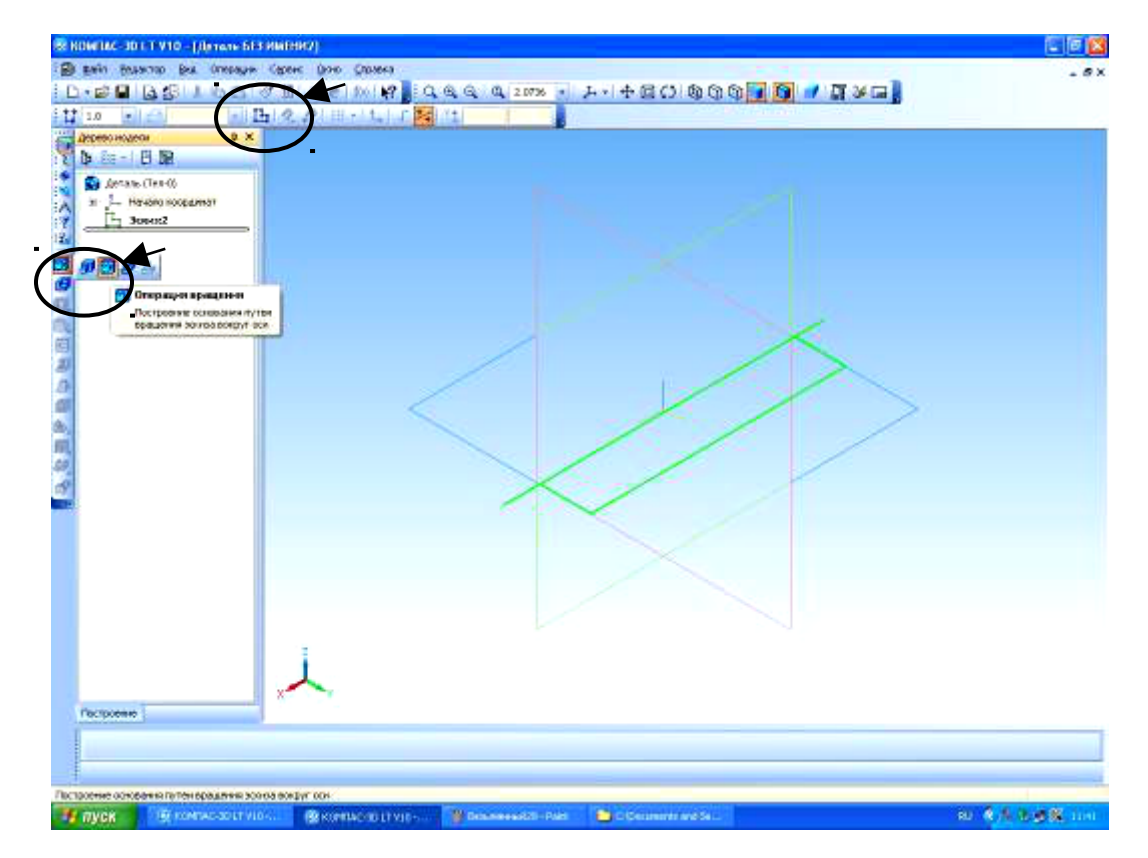

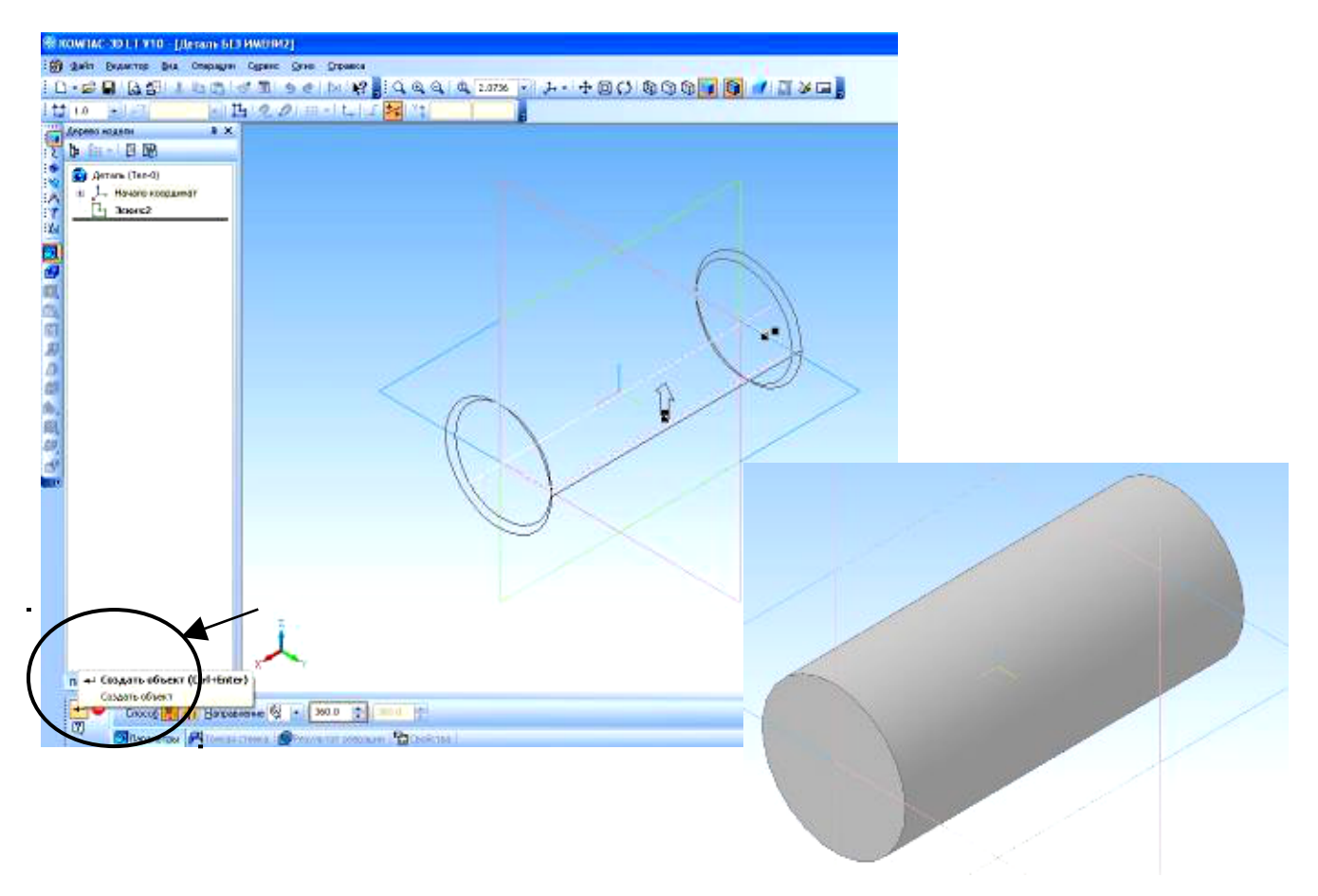

#### Действие 7 – задать команду Создать объект.

#### ПОСТРОЕНИЕ ТЕЛА ВРАЩЕНИЯ – **КОНУС**.

Действие 4 – перейти в инструментальную панель Геометрия, выбрать инструмент Отрезок и стиль отрезка Ось. Построить осевую линию.

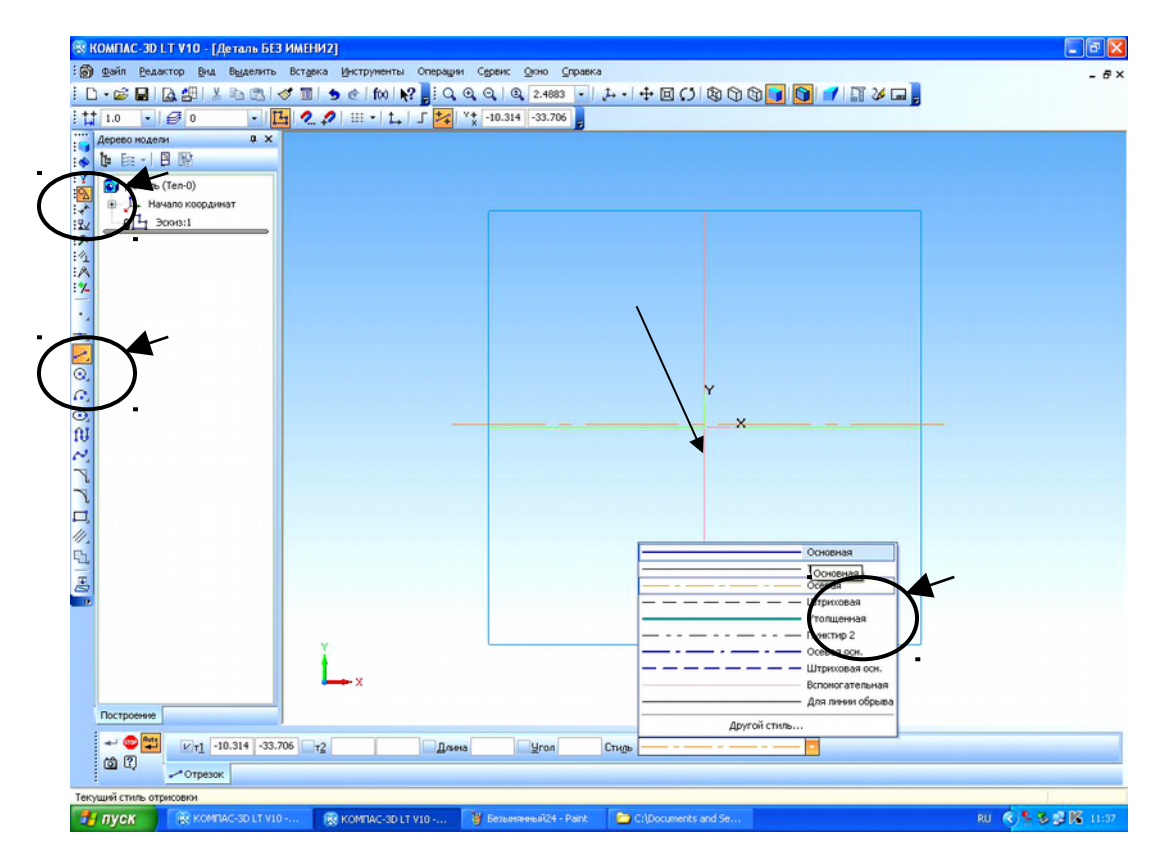

Действие 5 – выбрав инструмент Отрезок и стиль отрезка основная толстая линия, построить от оси незавершенный прямоугольный треугольник.

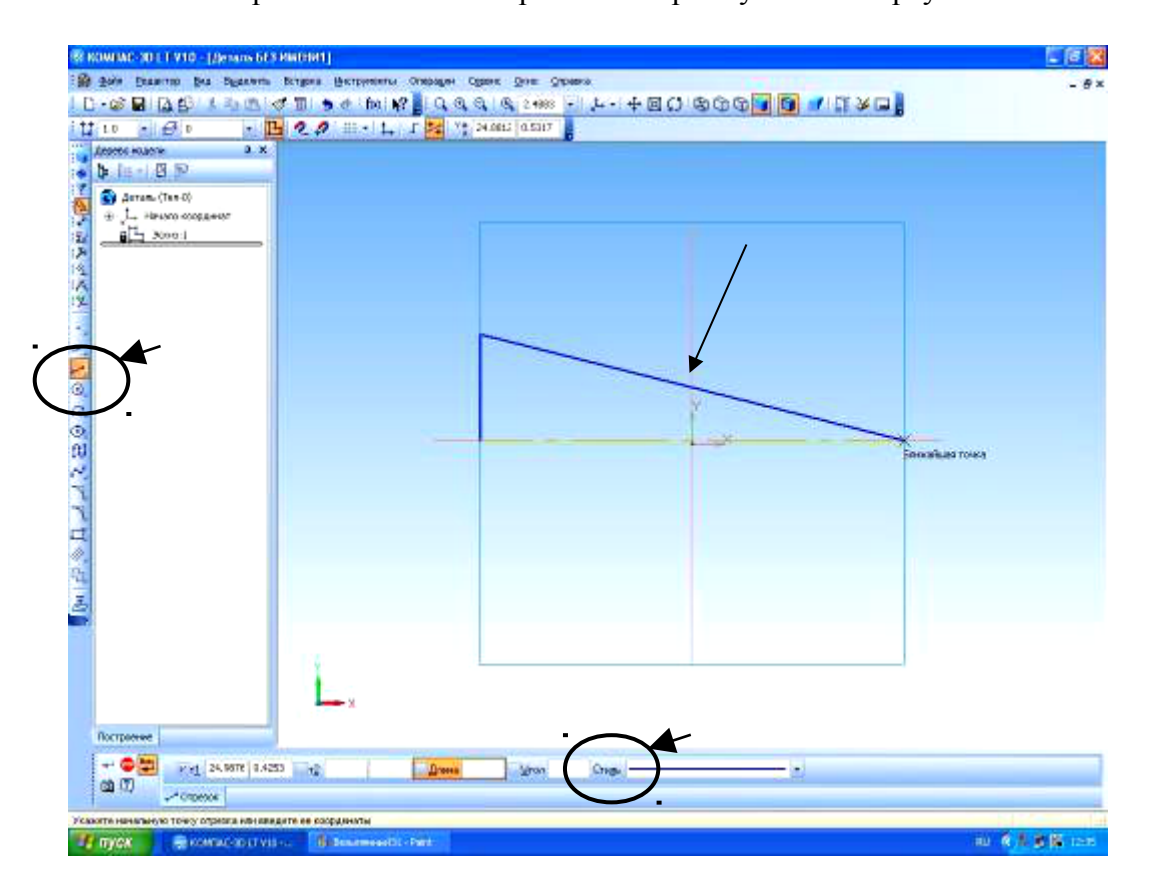

Действие 6 - выключить режим редактирования эскиза и выбрать Операцию вращения.

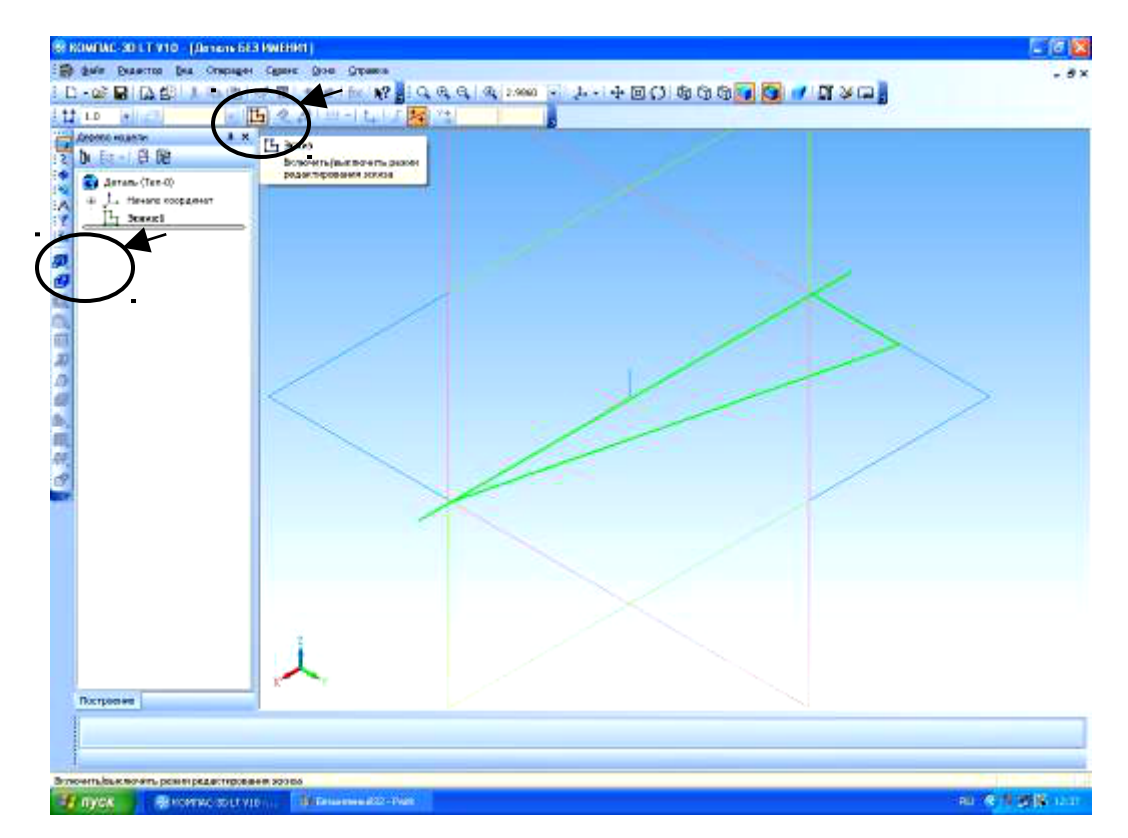

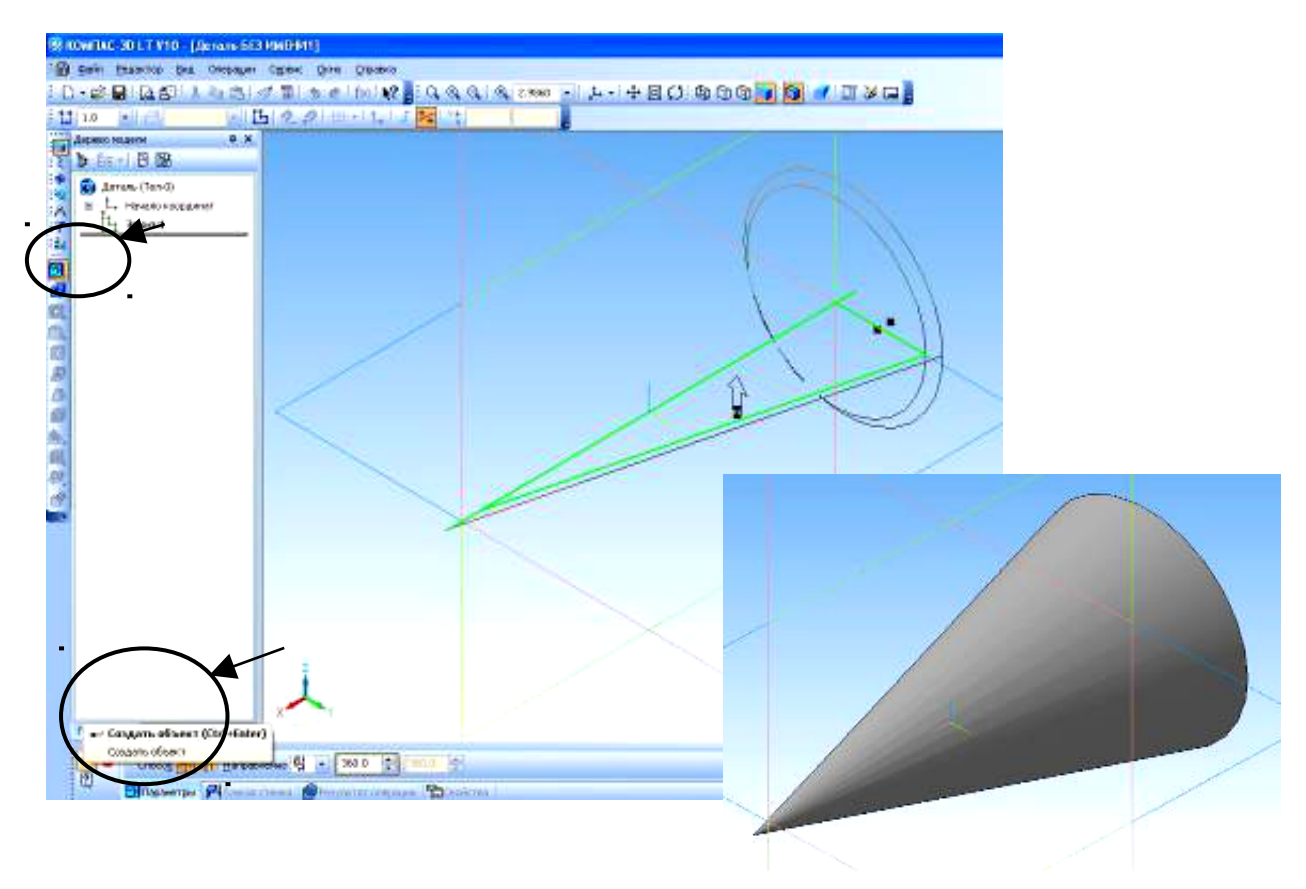

Действие 7 – задать команду Создать объект.

Каждое построение объёмной модели учитель комментирует, а в конце урока, если останется время, можно выполнить 3D модель тора или любого предмета быта, имеющего геометрическую форму тела вращения. Здесь фантазия педагога не ограничена.

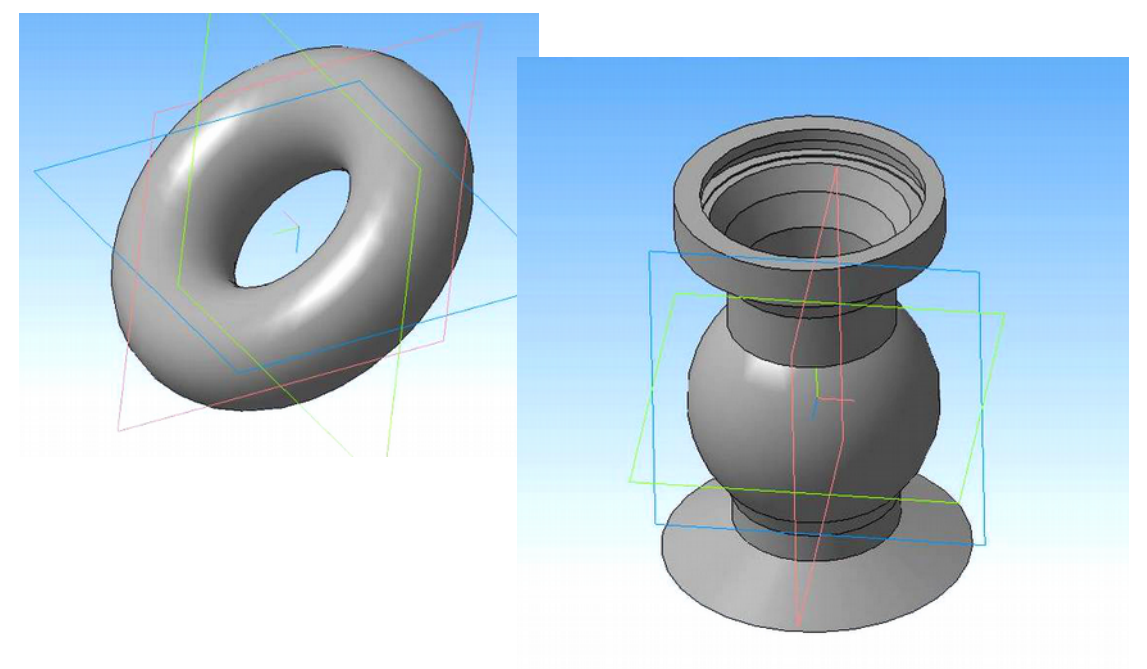